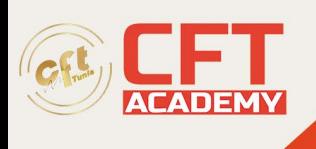

# **Conception visuelle à l'aide de Photoshop**

# **Objectifs**

- Appréhender l'interface, l'espace de travail, les repères et l'affichage
- Maîtriser les modes colorimétriques et la résolution des images
- Appliquer des recadrages et transformations aux images
- Appliquer les techniques de sélection et d'exploitation des calques
- Appliquer les techniques de colorimétrie destructives et non destructives
- Utiliser les outils de retouche et de réparation (Tampon de duplication, outils Correcteur, outils Pièce, Déplacement basé sur le contenu…)
- Ajouter du texte, des formes et des tracés vectoriels aux illustrations
- Obtenir des effets saisissants en appliquant des modes de fusion, des styles de calque et des filtres, des masques de fusion et d'écrêtage, et des calques de réglages
- Exporter les images pour l'impression et pour une diffusion sur le web

# **Prérequis**

- Utiliser l'outil informatique
- Il est nécessaire de posséder le logiciel Adobe Photoshop pour réaliser cette formation. Si vous ne disposez pas du logiciel, nous pouvons vous le mettre à disposition pendant 3 ou 6 mois avec un supplément (nous consulter).

# **Programme**

Présentation de la formation L'environnement de travail

- Présentation de Photoshop
- Utiliser les nouveaux documents prédéfinis
- Personnaliser son espace de travail
- Personnaliser la barre d'outils
- Personnaliser les raccourcis claviers
- Créer des repères de fond perdu
- Zoom et déplacement

Le mode colorimétrique et la résolution

- Créer et paramétrer un document
- Utiliser le Sélecteur de couleurs
- RVB vs CMJN
- Faire une simulation en mode CMJN
- Comparer des résolutions
- Connaître la taille imprimable d'une photo
- Augmenter la résolution d'une image
- Réduire la résolution d'une image
- Exercice : Changer la taille et la résolution des images

formation@cfttunis.com.tn

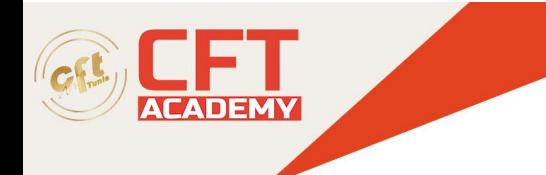

#### Recadrages et transformations

- L'outil Recadrage en non destructif
- L'outil Recadrage en rotation
- Recadrer avec un format L:H imposé
- Recadrer avec une taille LxHx résolution imposée
- Enregistrer un paramètre prédéfini de recadrage
- Recadrer en perspective
- Déplacer le contenu d'un calque
- Transformation proportionnelle et rotation
- Transformation en échelle
- Transformation en inclinaison
- Transformation en perspective
- Transformation en déformation
- Échelle basée sur le contenu
- Exercices :
	- o Mettre les images à la taille demandée
	- o Changer l'orientation d'une image à l'aide de l'outil Echelle basée sur le contenu
	- o Redresser l'horizon et la perspective

#### Les sélections

- Effectuer et transformer une sélection en rectangle
- Effectuer et transformer une sélection en ellipse
- Sélectionner avec l'outil Lasso polygonal
- Sélectionner un sujet et affiner la sélection
- Utiliser l'outil Sélection d'objet
- Utiliser l'outil Baguette magique et inverser la sélection
- Sélectionner et masquer : la sélection rapide
- Sélectionner et masquer : le pinceau et les modes d'affichage
- Sélectionner et masquer : améliorations globales
- Sélectionner et masquer : les paramètres de sortie
- Sélectionner un sujet
- Mémoriser et récupérer une sélection
- Sélectionner en mode vectoriel
- Sélectionner par la zone de mise au point
- Exercices :
	- o Sélectionner et masquer
	- o Améliorer le masque

#### Les calques La colorimétrie

- Les niveaux
- Les courbes
- La vibrance
- La balance des couleurs
- Refroidir ou réchauffer une photo

formation@cfttunis.com.tn

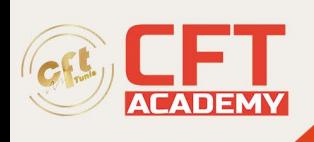

- Teinte et saturation
- Noir et blanc
- Filtre photo
- La colorimétrie non destructive par un objet dynamique
	- Exercices : Améliorer l'exposition d'une photo
		- o Coloriser une image en noir et blanc
		- o Corriger la balance des blancs

### La retouche photo

- L'outil Tampon de duplication
- L'outil Correcteur
- L'outil Correcteur localisé
- L'outil Pièce
- L'outil Déplacement basé sur le contenu
- L'outil Étendre basé sur le contenu
- L'outil Remplissage basé sur le contenu
- L'outil OEil rouge
- Exercices :
	- o Nettoyer des tâches
	- o Réparer une image abimée
	- o Recomposer une scène

### Le texte

- Créer un texte linéaire
- Créer un texte captif
- Définir les attributs de caractères et de paragraphes
- Appliquer une transformation à un texte
- Créer un texte curviligne
- Exercice : Effectuer un photomontage avec du texte

Les formes et tracés vectoriels

- Créer un calque de forme
- Ajouter ou créer un nouveau calque de forme
- Modifier un calque de forme
- Définir les propriétés d'un calque de forme
- Tracer des lignes avec l'outil Plume
- Tracer des courbes avec l'outil Plume
- Modifier le tracé avec l'outil Conversion de points
- Tracer des courbes cassées à l'aide de la touche ALT
- Tracer des formes arrondies avec l'outil Plume de courbure
- Tracer des lignes avec l'outil Plume de courbure
- Créer des formes personnalisées
- Gérer les tracés
- Exercice : Utiliser l'outil Plume pour créer un masque vectoriel

formation@cfttunis.com.tn

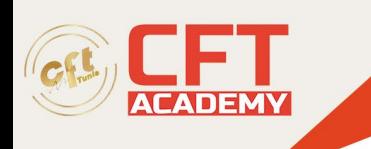

### Modes de fusion, styles de calque et filtres

- Les modes de fusion
- Cumuler des modes de fusion
- Créer un style de calque
- Cumuler et modifier les styles de calque
- Dupliquer un style de calque
- Supprimer un style de calque
- Appliquer un style de calque sur différents types de calque
- Appliquer un filtre dynamique
- L'outil Grand angle adaptatif
- Utiliser la galerie des filtres
- Accentuer le détail d'une photo
- Exercices :
- Appliquer un style graphique
- Flouter partiellement une image

Les masques de fusion et d'écrêtage

- Créer un masque de fusion avec une sélection
- Dissocier un masque de fusion de son calque
- Modifier un masque de fusion
- Déplacer, copier, supprimer un masque de fusion
- Modifier les propriétés d'un masque
- Créer un masque de fusion sans sélection
- Créer un masque vectoriel
- Créer et annuler un masque d'écrêtage
- Créer un masque d'image
- Convertir un calque de forme en masque d'image
- Exercice : Exploiter les masques

Les calques de réglages

- Créer un calque de réglages
- Cumuler des calques de réglages
- Réaliser un masque d'écrêtage
- Placer un calque de réglages dans un dossier
- Utiliser le masque d'un calque de réglages
- Appliquer des modes de fusion à un calque de réglages
- Utiliser un calque de remplissage
- Exercices :
- Corriger partiellement l'exposition d'une photo
- Coloriser partiellement une image en noir et blanc

### L'exportation

- Exporter une image au format PDF imprimable
- Exporter une image pour le web
- Exercice : Optimiser des images pour le Web

formation@cfttunis.com.tn

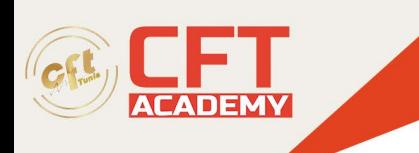

Les nouveautés de la version 2021

- Enregistrer vos documents en ligne
- Invitation à modifier votre document Photoshop
- Le panneau Découvrir
- Les panneaux bibliothèques
- Affichage de la taille réelle
- Les formes dynamiques et l'amélioration des formes personnalisées
- Les filtres Neural Filters
- Remplacement du ciel
- Aperçu du motif
- Réinitialisation de la transformation des objets dynamiques
- L'outil Traçage
- Améliorer la sélection des cheveux
- Exercices :
	- o Coloriser une image en noir et blanc
	- o Remplacer le ciel d'une image
	- o Retoucher un portrait, changer l'humeur de la personne

Solutions des exercices

- Changer la taille et la résolution des images
- Mettre les images à la taille demandée
- Changer l'orientation d'une image à l'aide de l'outil Echelle basée sur le contenu
- Redresser l'horizon et la perspective
- Sélectionner et masquer
- Améliorer le masque
- Améliorer l'exposition d'une photo
- Coloriser une image en noir et blanc
- Corriger la balance des blancs
- Nettoyer des tâches
- Réparer une image abimée
- Recomposer une scène
- Effectuer un photomontage avec du texte
- Utiliser l'outil Plume pour créer un masque vectoriel
- Appliquer un style graphique
- Flouter partiellement une image
- Exploiter les masques
- Corriger partiellement l'exposition d'une photo
- Coloriser partiellement une image en noir et blanc
- Optimiser des images pour le Web
- Coloriser une image en noir et blanc
- Remplacer le ciel d'une image
- Retoucher un portrait, changer l'humeur de la personne

formation@cfttunis.com.tn